Tap on SETTINGS and then Tap MAIL

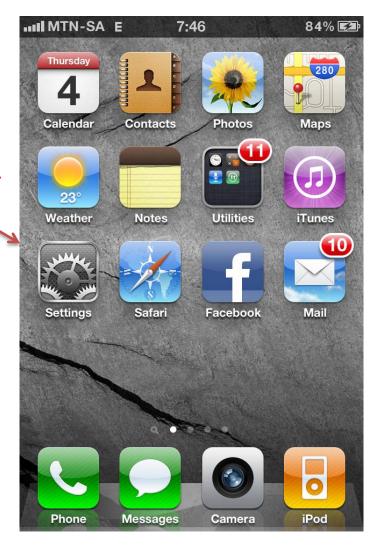

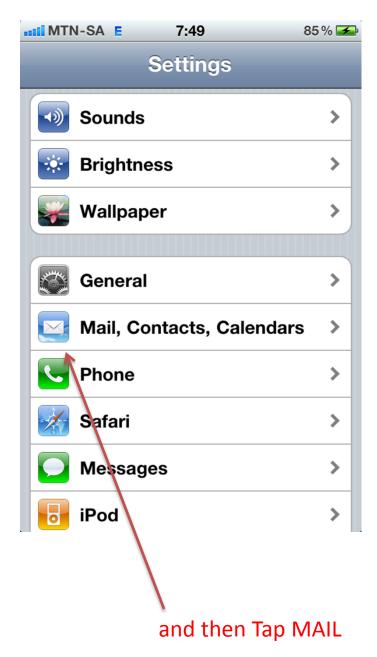

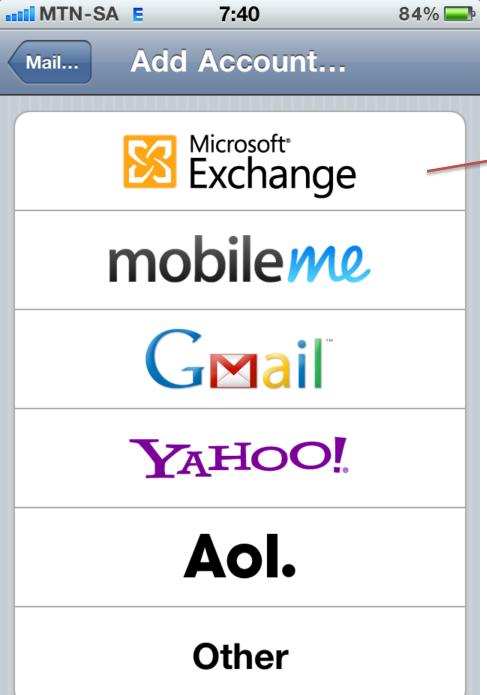

Select Exchange

Fill this screen in with your own details and select next

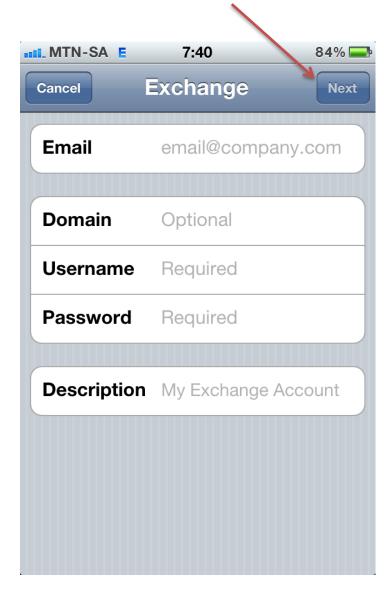

This screen is only an example of what it should look like when completed.

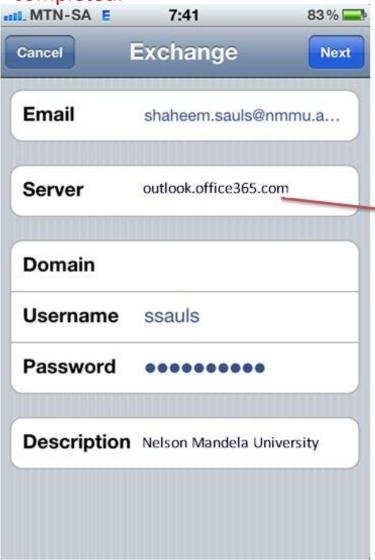

This need to be filled in.

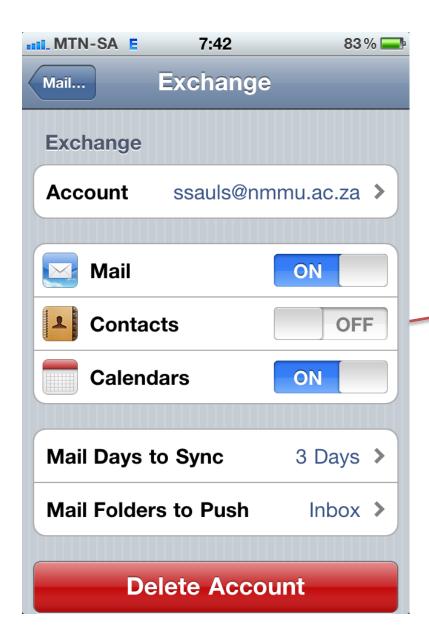

Please note that if switchedon all the email contacts will be added to your phonebook.